1. Ring op til voicemodemet.

- 2. Afvent voicemodemets stemme, der byder velkommen til IHC. Indtast - som forespurgt - den personlige adgangskode, og afslut med et tryk på knappen #. Adgangskoden har vi fra fabrikken sat til 1234. For ændring: Se "Tast 7: Avanceret modemprogrammering".
- 3. Stemmen præsenterer nu hovedmenuen: Tast 1: Afbryd forbindelsen.
- Tast 2: Aflæs alarmstatus.
- Tast 3: Aflæs, og opdatér modem ID-kode.
- Tast 4: Aflæs, og opdater IHC ind- og udgange.
- Tast 5: Aflæs, og opdatér telefonnumre.
- Tast 6: Aflyt, og indtal personlige beskeder.
- 
- Tast 7: Avanceret modemprogrammering.

## De enkelte menupunkter beskrives i det flg.

## Tast 2: Aflæs alarmstatus

Her fortæller voicemodemets stemme, hvilke alarmflag der er i alarmtilstand.

## Tast 3: Aflæs, og opdatér modem ID-koden

ID-koden, der består af 1-8 cifre, anvender voicemodemet kun ved alarmopkald til en alarmcentral. Hvis modemet benytter DTMF-toner ved opkald til alarmcentralen, skal koden være på 8 cifre.

Eksempel: Hvis tildelt kode er 5678, skal du indtaste: 00005678.

DTMF (Dual Tone Multi-Frequency) er de signaler, som telefonen sender til telefoncentralen, når du trykker på telefontasterne (0, 1, 2,...9, #...).

Tilslut voicemodemet til en almindelig analog telefonlinie.

Montér voicemodemet (72 mm DIN-skinnemodul) enten i gruppetavle eller decentralt i installationen.

Bemærk! Hvis du har tilsluttet modemet til telefonnettet via en analog indgang til et ISDNmodem, vil alarmopkald ikke være mulig ved netudfald, med mindre ISDN-modemet er omfattet af en ekstern backup.

#### Ved alarm:

Modemet kan afbryde parallelkoblede telefoner. Modemet kan dele telefonlinie med en eller flere telefoner (voicemodem og telefoner parallelkoblet).

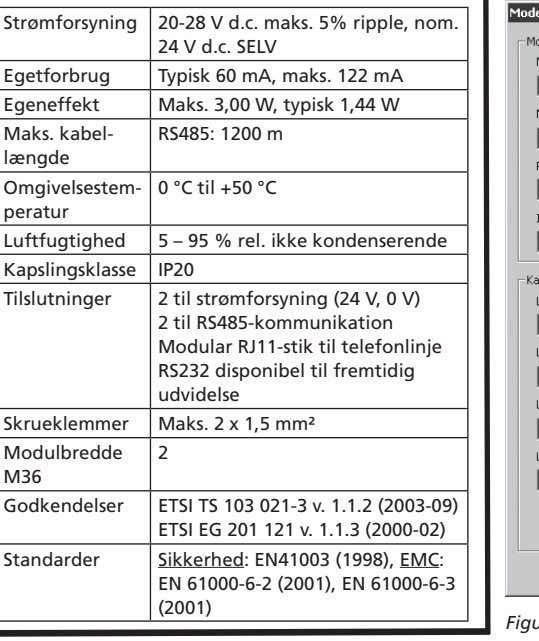

Når du tilslutter det medfølgende specialkabel som vist på figur 1, vil opkald fra modemet afbryde de parallelkoblede telefoner. Dermed vil de parallelkoblede telefoner ikke kunne hindre eller forsinke et alarmopkald.

Bemærk! Modemet skal sidde først på linjen som vist på figur 1.

*Figur 1 Ved alarmopkald afbryder modemet parallelkoblede telefoner*

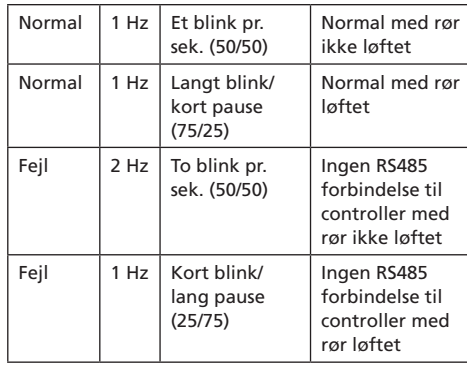

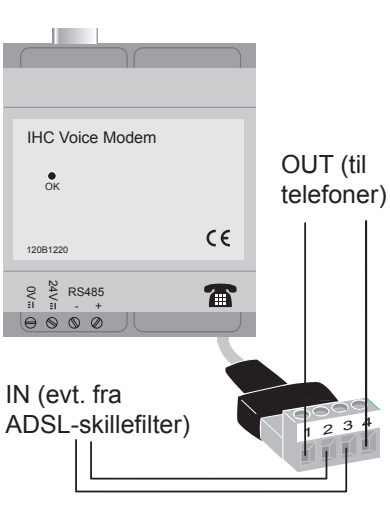

### Tast 4: Aflæs, og opdatér IHC-ind- og udgange

- 2. Tast 1 (Aflæs IHC-indgang).
- - 3. Indtast modemadressen for den indgang, du vil aflæse status på.
		- finder ved at benytte tabel 1.
	- Eksempel: For indgang 2.03 indtast 23.

lam aganckahe

 $nq$ 

entifikationskode

edningsfarve OV

edninasfarve 24V

edningsfarve RS485 minus

edningsfarve RS485 plus

- 1. I modemets hovedmenu: Tast 4 (Aflæs og opdatér IHC-ind- og udgange).
- 2. Tast 3 (Styring af IHC-udgang). 3. Indtast modemadressen for den udgang, du vil styre. Modemadressen er et nummer, som du finder du ved at benytte
	- Modemadressen er et nummer, som du
	-
- Eksempel: For udgang 2.02 indtast 12.
- Fjernaflæs indgange 1. I modemets hovedmenu: Tast 4 (Aflæs og opdatér IHC-ind- og udgange).

- "Normal opringning": Modemet ringer da direkte til det valgte telefonnummer, f.eks. nr. 4420 7200.
- Modemet ringer op via lokalt omstillingsanlæg: Skal du f.eks. trykke 0\* for at "komme ud af huset", skal du også tilføje dette i telefonnummeret til voicemodemet, f.eks. 0\*4420 7200. Modemet afventer da selv klartone efter 0\*.
- Modemet ringer op til en alarmcentral: Alarmcentraler bliver betjent automatisk. Du skal derfor sørge for, at voicemodemet sender DTMF-toner til alarmcentralen. Det gør du ved at taste \*\*\* efter telefonnummeret, feks.: 4420 7208\*\*\*.

#### Fjernstyr udgange

tabel 1.

# Alarmopkald (IHC Visual 1 eller 2)

Modemstemmen byder velkommen til IHC-systemet, og du får besked om, at anlægget er i alarmtilstand. Du hører nu den alarmbesked, der er årsag til opringningen. Der gives nu følgende muligheder:

- Tast 1: Afstil alarmen, og afbryd forbindelsen Tast 2: Aflyt personlig alarmbesked
- Tast 3: Aflyt alarmstatus
- Tast 4: Aflyt Modem ID-kode
- Tast 5: Aflyt IHC ind- og udgange

Tast 6: Indtast adgangskode, der vil give adgang til alle funktioner, som beskrevet i afsnittet "Når du vil fjernaflytte og styre IHC Control-systemet".

Du kan benytte IHC Control® Alarm Voicemodem til følgende:

- A. Du kan ringe til voicemodemet for at fjernaflytte og -styre det tilsluttede IHC Control® system. Ring f.eks. fra din arbejdsplads, og tænd for varmen, 1 time før du er hjemme.
- B. Du kan få voicemodemet til at ringe op, hvis IHC Control Alarm-systemet bliver aktiveret, f.eks. hvis røgalarmen går i gang. Du kan vælge op til fire telefonnumre, som voicemodemet skal ringe til.

Modemets betjening mht. punkt A afhænger af, hvilken version af IHC Visual du benytter:

IHC Visual 1: Ved betjeningen kan du sætte og aflytte alle ind- og udgange i controlleren.

IHC Visual 2 eller senere: Du har 8 ind- og udgangsflag, som kan indgå i IHC Visual-programmeringen. I modemmenuen omtales disse flag stadig som ind- og udgange.

Tast 1: Aflæs IHC-indgang.

- Tast 2: Aflæs IHC-udgang. Tast 3: Styring af IHC-udgang.
	- Indtast nummeret på den IHC-udgang, du ønsker at styre, og afslut med #.
- Se afsnittene "IHC Visual 1-controller" hhv. "IHC Visual 2-controller". Tast \* for at fortryde.

Tast derefter # for at tænde/slukke udgangen. Tilbage til forrige menu: Tast \*. Tast \*: For at fortryde.

# Tast 5: Aflæs, og opdatér telefonnumre

Du kan indtaste op til fire telefonnumre (maks. 20 cifre pr. nummer). Ved alarm ringer modemet op til de indtastede numre i rækkefølge - se efterføl-

gende afsnit "Voicemodemet ringer op". Opringningen til et telefonnummer kan foregå på tre måder:

### Tast 6: Aflyt, og indtal personlige beskeder

- Tast 1: Aflyt personlig velkomstbesked. Når du ringer til modemet, afspiller modemet automatisk denne besked.
- Tast 2: Indtal personlig velkomstbesked. Tast 3: Aflyt personlig alarmbesked. På hver af de 8 alarmflag, du kan programmere i IHC controlleren, kan du indtale en alarmbesked. Modemet vil afspille alarmbeskeden, hvis IHC Control Alarmsystemet udløser den pågældende alarm.
- Tast 4: Indtal personlig alarmbesked. Tast \*: Tilbage til forrige menu.

#### Tast 7: Avanceret modemprogrammering Avanceret modemprogrammering drejer sig kun

om indstilling af selve modemet. Vi anbefaler, at du foretager disse indstillinger direkte i IHC Visual\*).

Udfører du indstillingerne via voicemodemet, skal du gøre brug af følgende menu:

- Tast 1: Adgangskode. Denne kan du aflytte og evt. ændre.
- Tast 2: Antal ring. Du kan dermed selv bestemme, hvor mange gange telefonen skal ringe, før modemet tager røret. Antal ring kan du sætte fra 0 til 9.
- Tast 3: Opkaldspause. Du kan dermed selv bestemme, hvor mange minutter der skal gå mellem hvert alarmopkald. Du kan sætte opkaldspausen fra 1 minut til 99
- minutter (helt antal minutter). Tast 4: Opkaldsforsinkelse. Du angiver her, hvor lang tid alarmindgangen skal være
	- aktiveret, før alarmen udløses. Opkaldsforsinkelsen kan du sætte fra 1 sekund til 99 sekunder (helt antal se-
- kunder). Default i IHC Visual er 1 sekund. Tast 5: Alarmtilstand (Funktion på alarmflag). I Visual 1 skal denne forblive på "Ved høj
- skift". Tast 6: Modem og controller-versionsnumre kan
- aflyttes. Tast 7: Kontrolopkald til de indlagte telefonnr. Anvend dette til at kontrollere, at mo-
- demet foretager opkald ved alarm. \*) Det er kun de to sidste punkter (6 og 7), som du ikke kan udføre via IHC Visual. Her skal du benytte dig af telefonen.

IHC Visual adresse for Tilsvarende essending<br>
adresse for<br>
adresse for<br>
and an angle of the property<br>
defined by the property<br>
definition of the property<br>
defined by the property<br>
definition of the property<br>
definition of the property<br>
definition of the pro adresse for Tilsvarende se side adresse for adresse for a set of a grade<br>model of a grade of a grade of a grade of a grade of a grade of a<br>model of a grade of a grade of a grade of a grade of a grade of a grade of a grade of a grade of a grade of adresse for Tilsvarende esse<br>
sadresse for<br>
adresse for<br>
adresse for<br>
adresse for<br>
paragraphy<br>
definition<br>
defined<br>
paragraphy<br>
paragraphy<br>
paragraphy<br>
paragraphy<br>
paragraphy<br>
paragraphy<br>
paragraphy<br>
paragraphy<br>
paragraphy<br>
paragraphy<br>
paragraphy adresse for nda<br>Ind ga<br>Dag nda<br>I Udgang Indgang Udgang Indgang Udgang Tilsvarende modemadresse 1.01 1.01 1 3.01 5.01 41 5.01 9.01 81 7.01 13.01 121 1.02 1.02 2 3.02 5.02 42 5.02 9.02 82 7.02 13.02 122 1.03 1.03 3 3.03 5.03 43 5.03 9.03 83 7.03 13.03 123 1.04 1.04 4 3.04 5.04 44 5.04 9.04 84 7.04 13.04 124 1.05 1.05 5 3.05 5.05 45 5.05 9.05 85 7.05 13.05 125 1.06 1.06 6 3.06 5.06 46 5.06 9.06 86 7.06 13.06 126 1.07 1.07 7 3.07 5.07 47 5.07 9.07 87 7.07 13.07 127 1.08 1.08 8 3.08 5.08 48 5.08 9.08 88 7.08 13.08 128 1.11 2.01 11 3.11 6.01 51 5.11 10.01 91 7.11 14.01 131 1.12 2.02 12 3.12 6.02 52 5.12 10.02 92 7.12 14.02 132 1.13 2.03 13 3.13 6.03 53 5.13 10.03 93 7.13 14.03 133 1.14 2.04 14 3.14 6.04 54 5.14 10.04 94 7.14 14.04 134 1.15 2.05 15 3.15 6.05 55 5.15 10.05 95 7.15 14.05 135 1.16 2.06 16 3.16 6.06 56 5.16 10.06 96 7.16 14.06 136 1.17 2.07 17 3.17 6.07 57 5.17 10.07 97 7.17 14.07 137 1.18 2.08 18 3.18 6.08 58 5.18 10.08 98 7.18 14.08 138 2.01 3.01 21 4.01 7.01 61 6.01 11.01 101 8.01 15.01 141 2.02 3.02 22 4.02 7.02 62 6.02 11.02 102 8.02 15.02 142 2.03 3.03 23 4.03 7.03 63 6.03 11.03 103 8.03 15.03 143 2.04 3.04 24 4.04 7.04 64 6.04 11.04 104 8.04 15.04 144 2.05 3.05 25 4.05 7.05 65 6.05 11.05 105 8.05 15.05 145 2.06 3.06 26 4.06 7.06 66 6.06 11.06 106 8.06 15.06 146 2.07 3.07 27 4.07 7.07 67 6.07 11.07 107 8.07 15.07 147 2.08 3.08 28 4.08 7.08 68 6.08 11.08 108 8.08 15.08 148 2.11 4.01 **31 4.**11 8.01 **71 6.11 12.01 111 8.11 16.01 151** 2.12 4.02 32 4.12 8.02 72 6.12 12.02 112 8.12 16.02 152 2.13 4.03 33 4.13 8.03 73 6.13 12.03 113 8.13 16.03 153 2.14 4.04 34 4.14 8.04 74 6.14 12.04 114 8.14 16.04 154 2.15 4.05 35 4.15 8.05 75 6.15 12.05 115 8.15 16.05 155 2.16 4.06 36 4.16 8.06 76 6.16 12.06 116 8.16 16.06 156 2.17 4.07 37 4.17 8.07 77 6.17 12.07 117 8.17 16.07 157

2.18 4.08 38 4.18 8.08 78 6.18 12.08 118 8.18 16.08 158

*Tabel 1 Konvertering af IHC Control-ind- og udgange til modemadresser*

## Fjernstyr indgange (Control 1-8 i Visual)

- 1. I modemets hovedmenu: Tast 4 (Aflæs og opdatér IHC-ind og udgange).
- 2. Tast 3 (Styring af IHC-udgang).
- 3. Stemmen siger nu: "Indtast nummeret på den IHC-udgang, du ønsker at styre, og afslut med #". Du skal da indtaste nummeret (tal mellem 1 og 8) på den Control-indgang du ønsker at styre - se figur 4.
- 2. Tast 1 (Aflæs IHC-indgang). 3. Stemmen siger nu: "Indtast nummeret på den IHC-indgang, du ønsker at aflæse status på, og afslut med #". Du skal da indtaste nummeret
	- (tal mellem 1 og 8) på den Status-udgang, du ønsker at aflæse status på - se figur 4.

*Figur 2 Modemopsætning i IHC Visual 1*

## LK nr. 120B1220 03

# LK IHC Control® Voicemodem til IHC Visual 1 eller 2

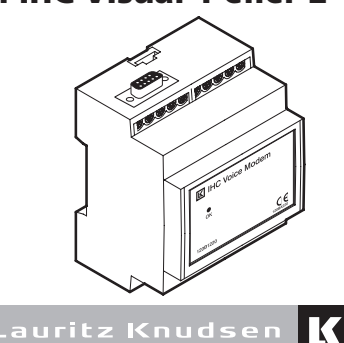

#### Bemærk!

Modemet kan ikke kommunikere med controlleren, hvis denne er tilsluttet en pc, som står i installationssimulering.

# IHC Visual 2-controller

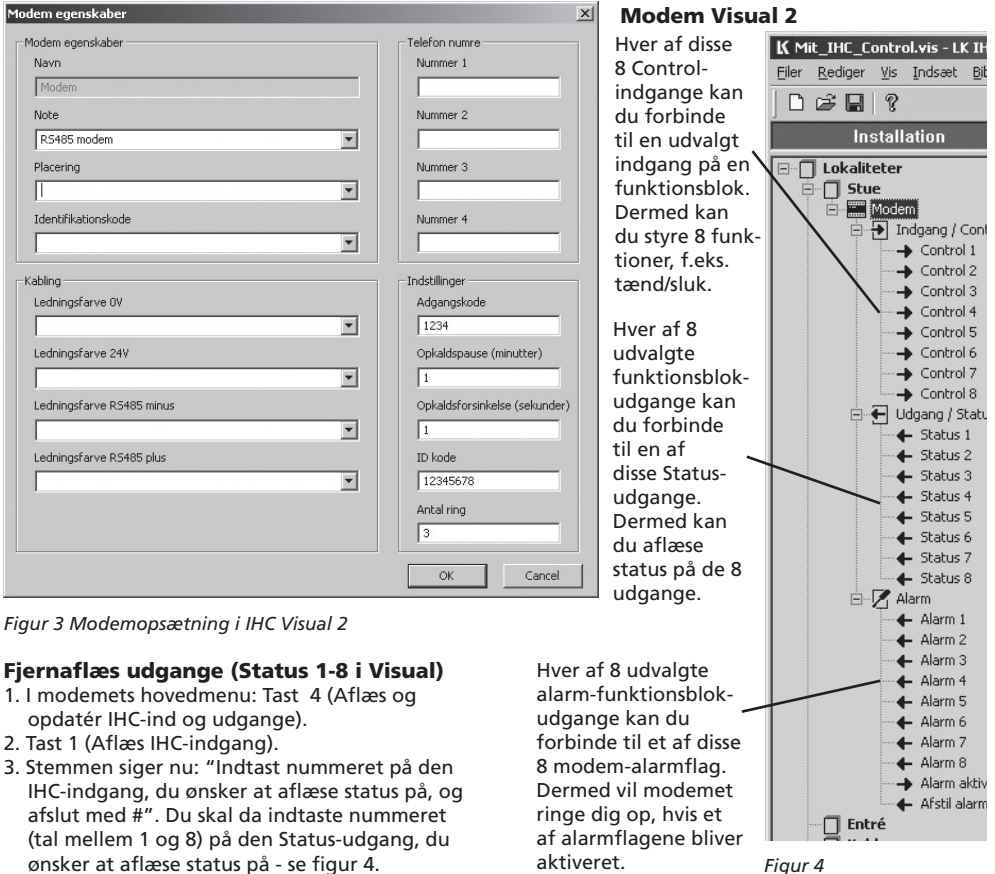

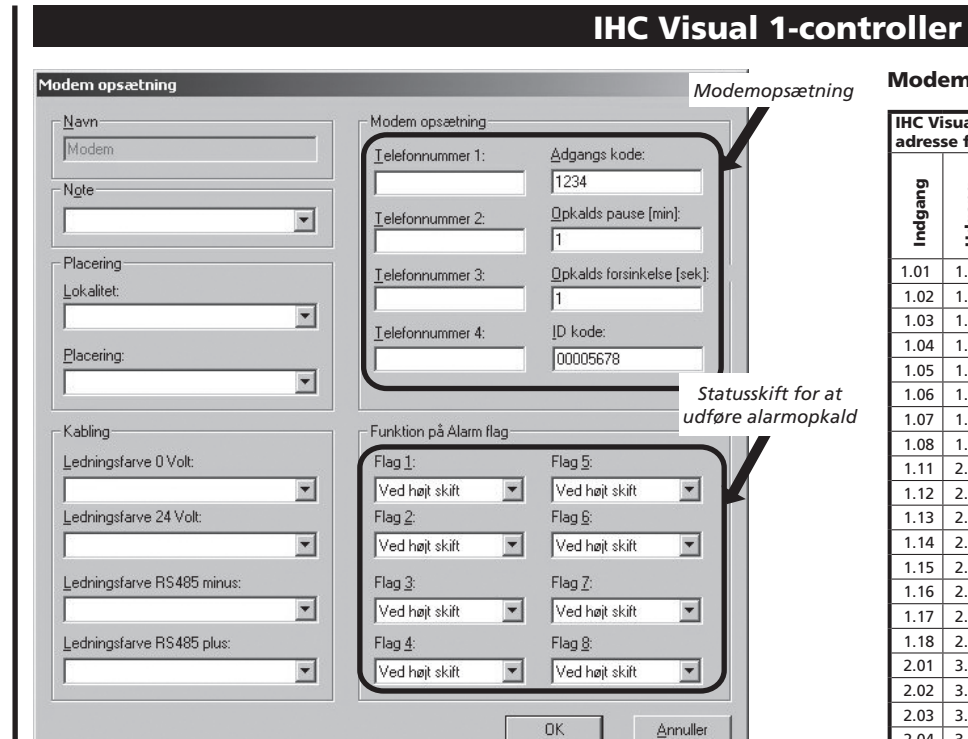

## Voicemodem-menuen

# Anvendelse

## Voicemodemet ringer op

# Lysdiodeindikering

# Tilslutning

# Tekniske Data

019D883322\_01 © Schneider Electric Danmark A/S 03/2007

## Modemadresser i IHC Visual 1